# **Complétion d'un nouveau plan**

Après avoir généré un plan d'évaluation, vous devez compléter les éléments nécessaires à sa validation.

## *menu : Organisation > Plan d'évaluation profils : Chef d'établissement, Gestionnaire administratif, Prof. coordonnateur* Affichez le détail d'un plan en cliquant sur le plan depuis la liste des plans déjà générés.

## **Modification d'un plan**

Un plan au statut *Création, Modification, Refus CE ou Refus jury* peut être modifié.

· Affichez le détail du plan, et cliquez sur le bouton Autres actions > Modifier le plan ;

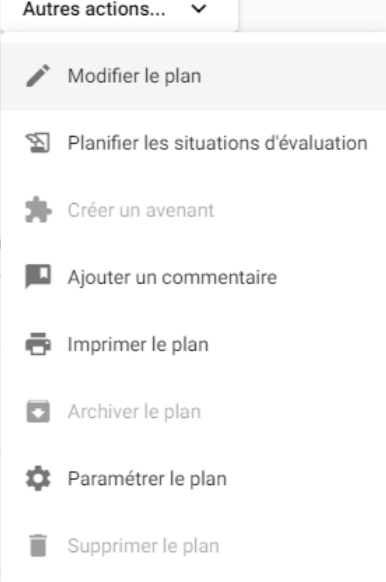

Vous pouvez modifier le **libellé, la durée et le commentaire** du plan,

· Enregistrez les modifications.

## **Complétion d'un plan**

Un plan au statut *Création, Modification, Refus CE ou Refus jury* peut être complété ou corrigé.

#### Depuis le détail d'un plan

Vous pouvez :

- Consulter le calendrier du plan Colendrier pour visualiser les situations d'évaluation, les périodes de vacances, en entreprise ou banalisées qui ont été paramétrées ;
- Ajouter ou supprimer les professeurs coordonnateurs <sup>12</sup> Ajouter prof. coordo. (seuls les agents ayant un compte Agricoll peuvent se connecter et agir sur le plan) ;

• Rattacher les apprenants soumis au plan d'évaluation **: le Rattacher les apprenants** 

Vous devez ensuite **gérer les enseignements** des apprenants et **personnaliser leur plan d'évaluation**.

- Ajouter une fiche épreuve manquante  $\Box$  Déclarer une fiche , par exemple pour une option facultative ;
- · Modifier le plan via le bouton Autres actions > Modifier le plan.

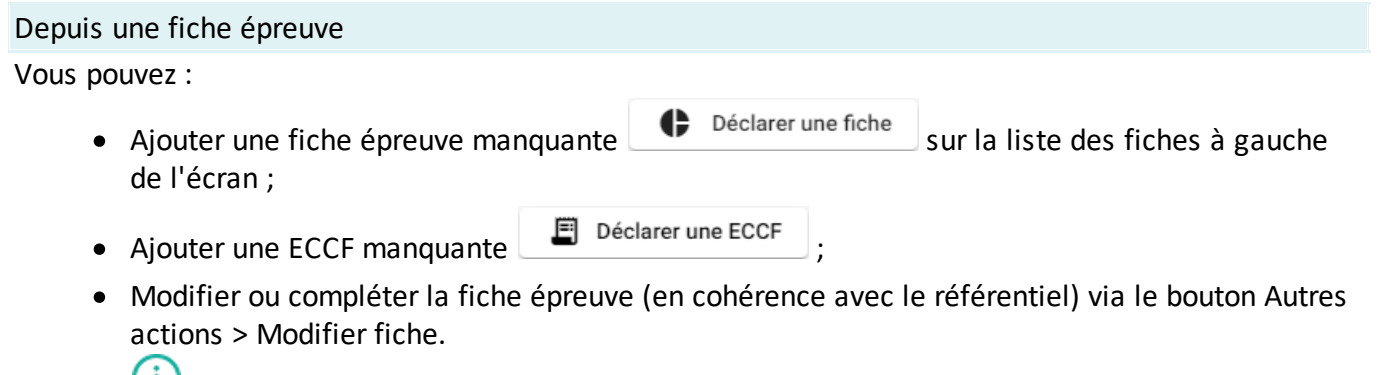

Vous pouvez enregistrer une modification **uniquement si toutes les données obligatoires sont renseignées**.

#### Depuis une ECCF

Vous pouvez :

- Ajouter une ECCF manquante  $\Box$  Déclarer une ECCF sur la liste des ECCF à gauche de l'écran ;
- Ajouter une situation d'évaluation manquante  $\Box$  Ajouter une situation,
- · Modifier ou compléter l'ECCF (en cohérence avec le référentiel) via le bouton Autres actions > Modifier ECCF.

(i) Vous pouvez enregistrer une modification **uniquement si toutes les données obligatoires sont renseignées**.

### Depuis une situation d'évaluation

Vous pouvez :

- · Déclarer les évaluateurs (seuls les agents ayant un compte Agricoll peuvent saisir les notes) ;
- Ajouter une situation d'évaluation manquante  $\Box$  Ajouter une situation sur la liste des situations à gauche de l'écran ;
- · Modifier ou compléter la situation (en cohérence avec le référentiel) via le bouton Autres actions > Modifier la situation.

La modification d'une situation permet de programmer la **date et l'heure de passage** de l'examen, préciser **la salle, la durée, le nombre de copies**...

Vous pouvez enregistrer une modification **uniquement si toutes les données obligatoires sont renseignées**.